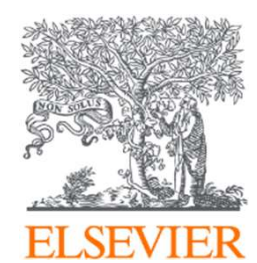

## Scopusオンライン講習会

## 10. パーソナル機能設定と活用 (アラート・リスト機能)

エルゼビア・ジャパン株式会社

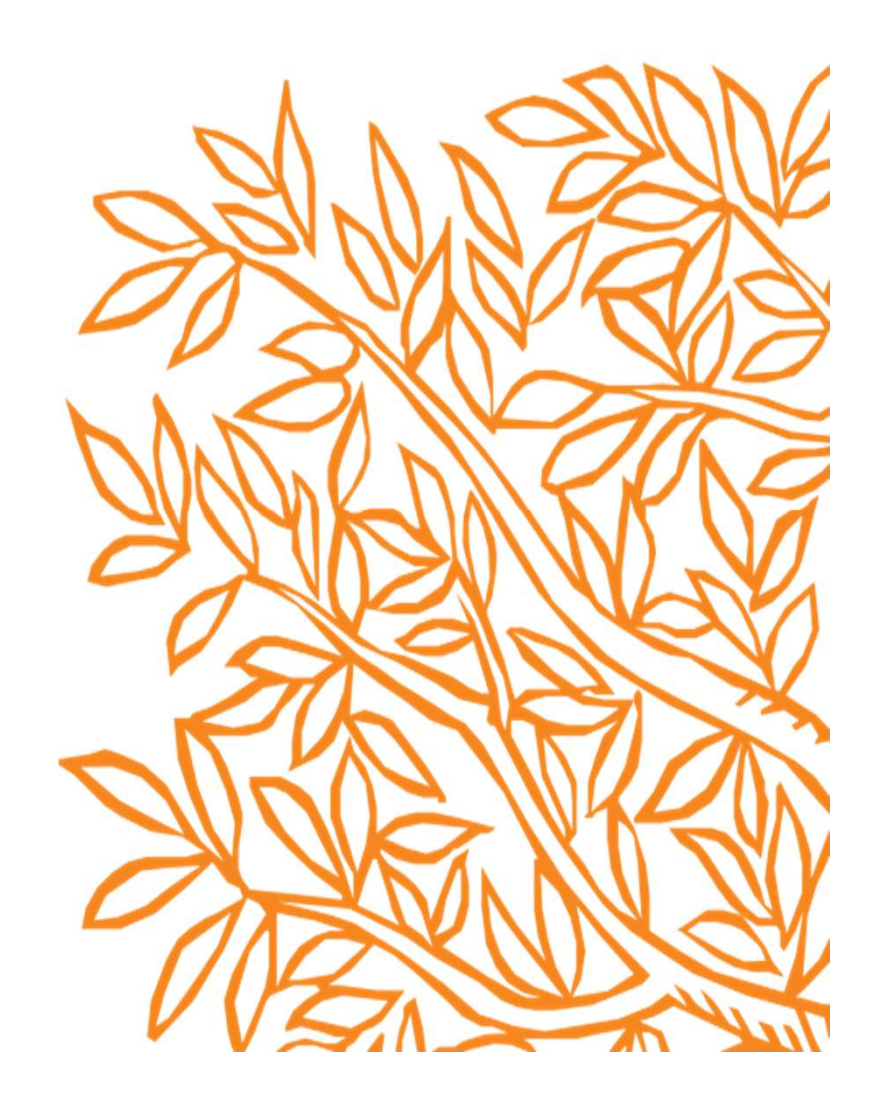

## このオンライン講習会の内容

■ Scopusにユーザー登録することによって可能になるパーソナル機 能をご紹介します。

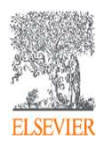

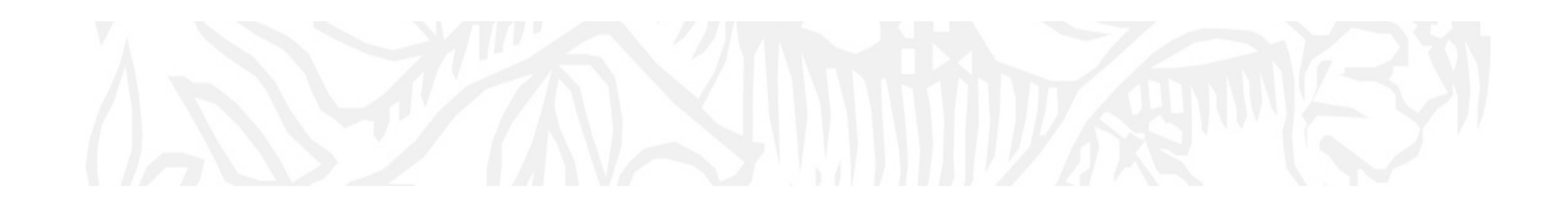

## Scopusユーザー登録について

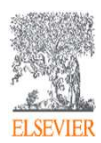

### パーソナル機能を利用する ①Scopusへのユーザー登録

#### ※ アラートなどのパーソナル機能を利用するには ユーザー登録、サインインが必要です。

ユーザー名/パスワードはScienceDirect/Mendeleyと共通です。

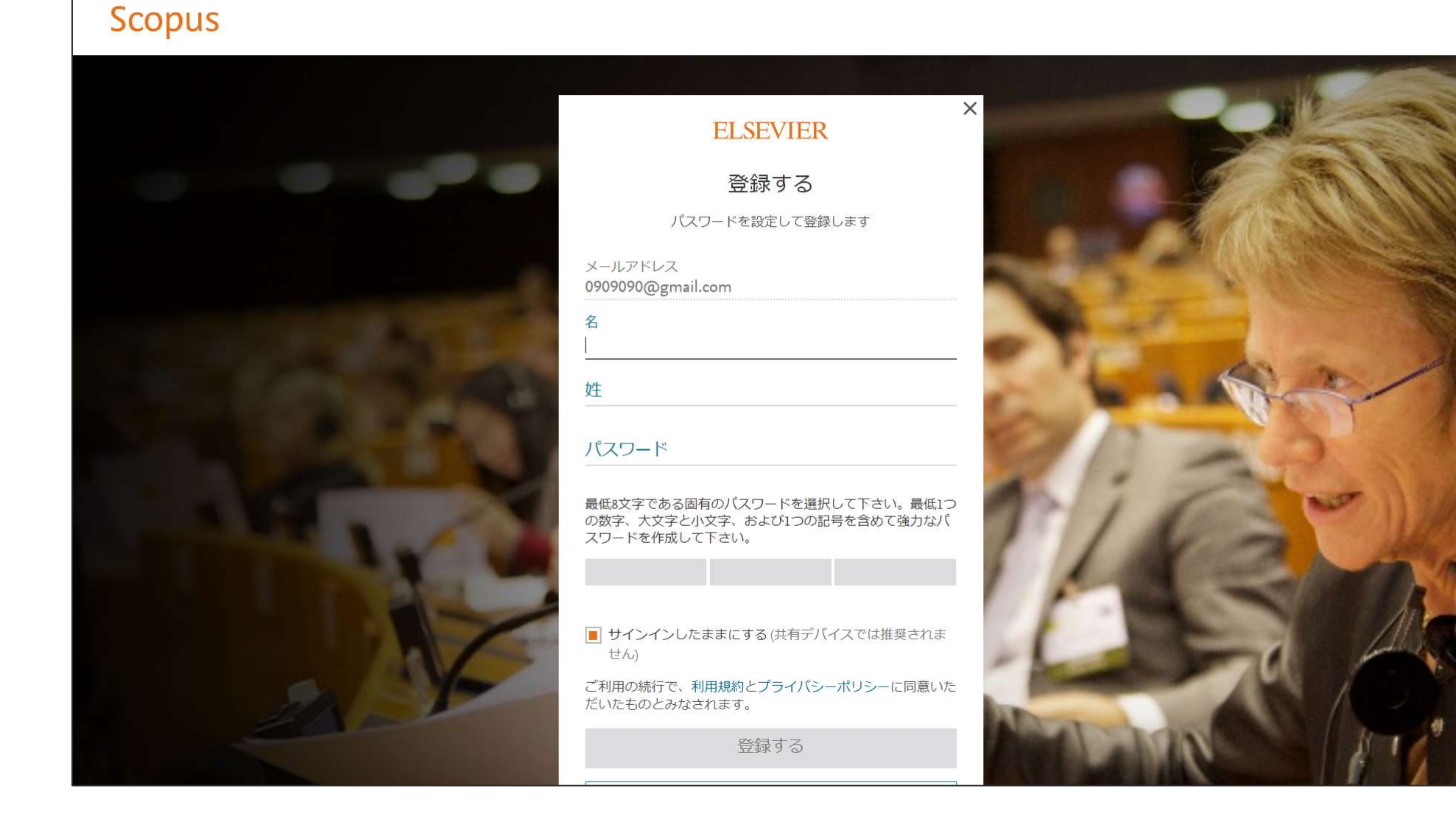

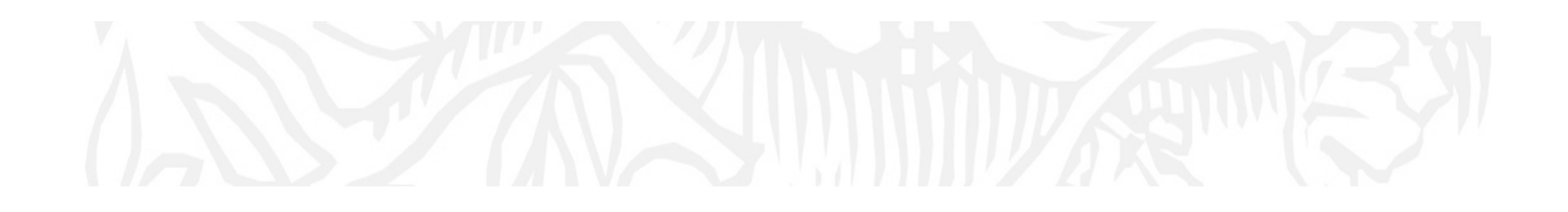

## Scopusユーザ登録で可能になるパーソナル機能について

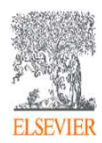

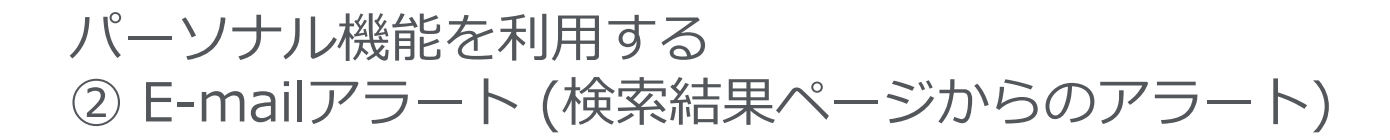

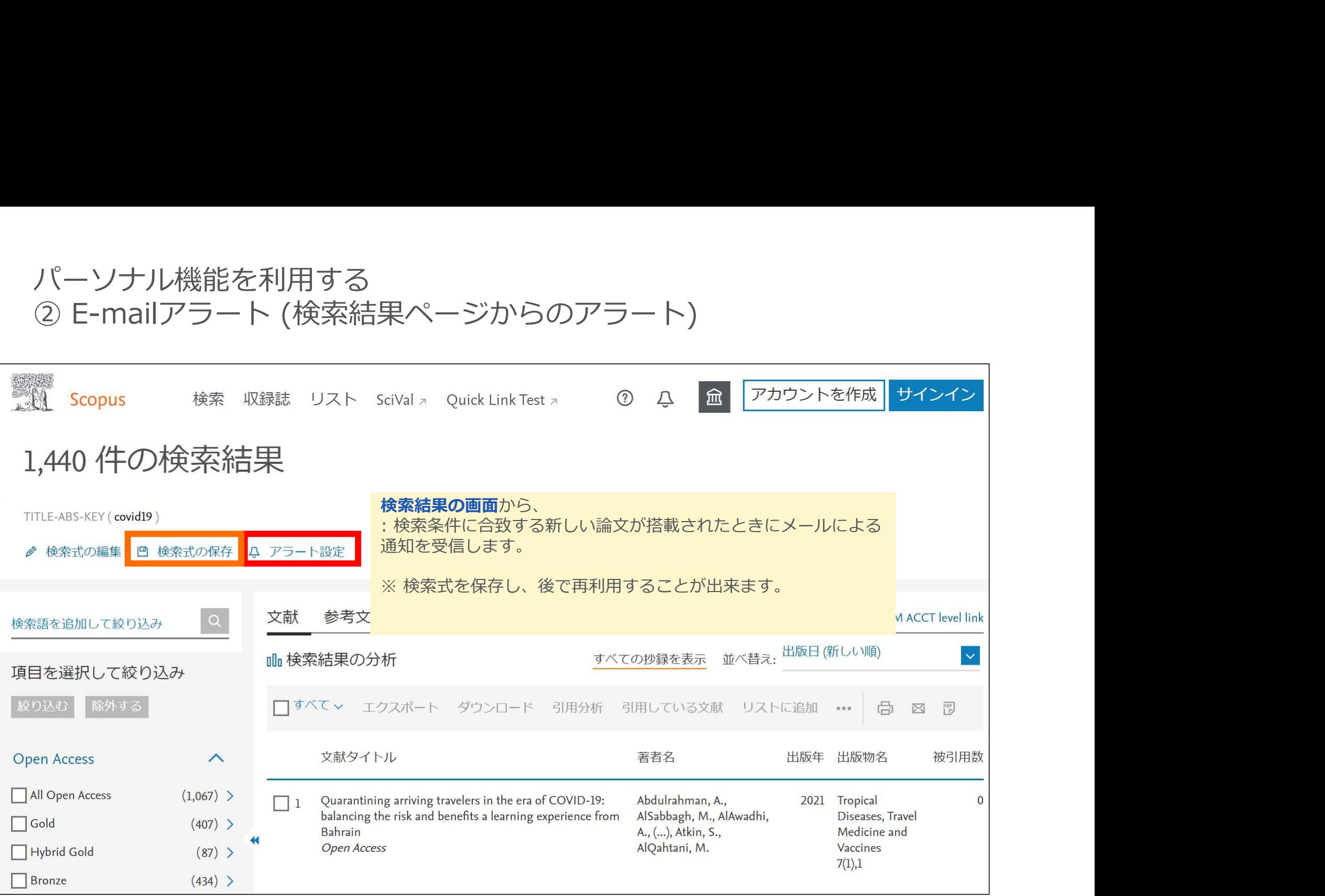

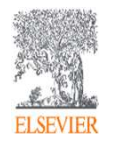

# パーソナル機能を利用する<br>② E-mailアラート (文献情報ページからのアラート)

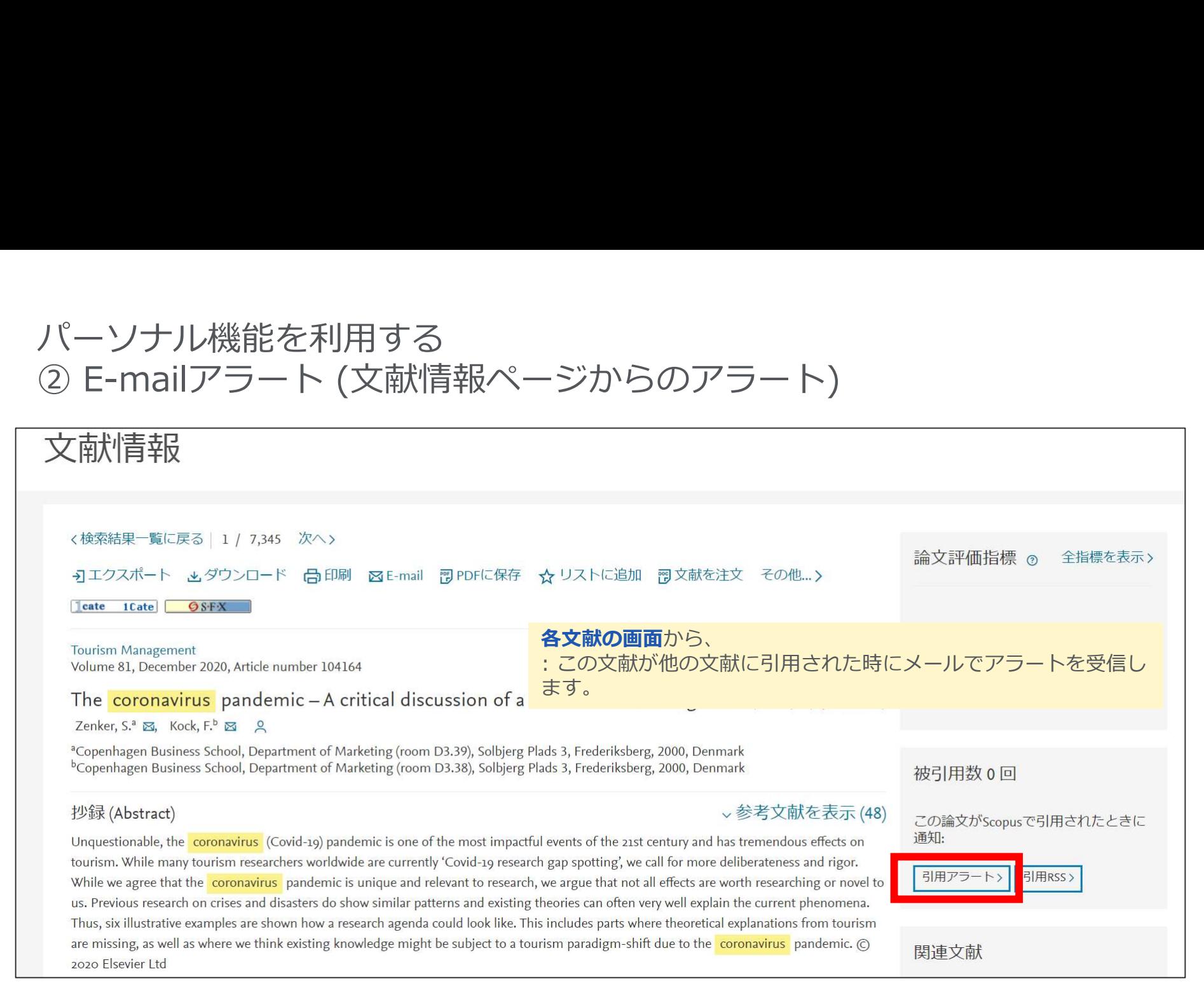

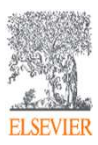

# パーソナル機能を利用する<br>② E-mailアラート (著者ページからのアラート)

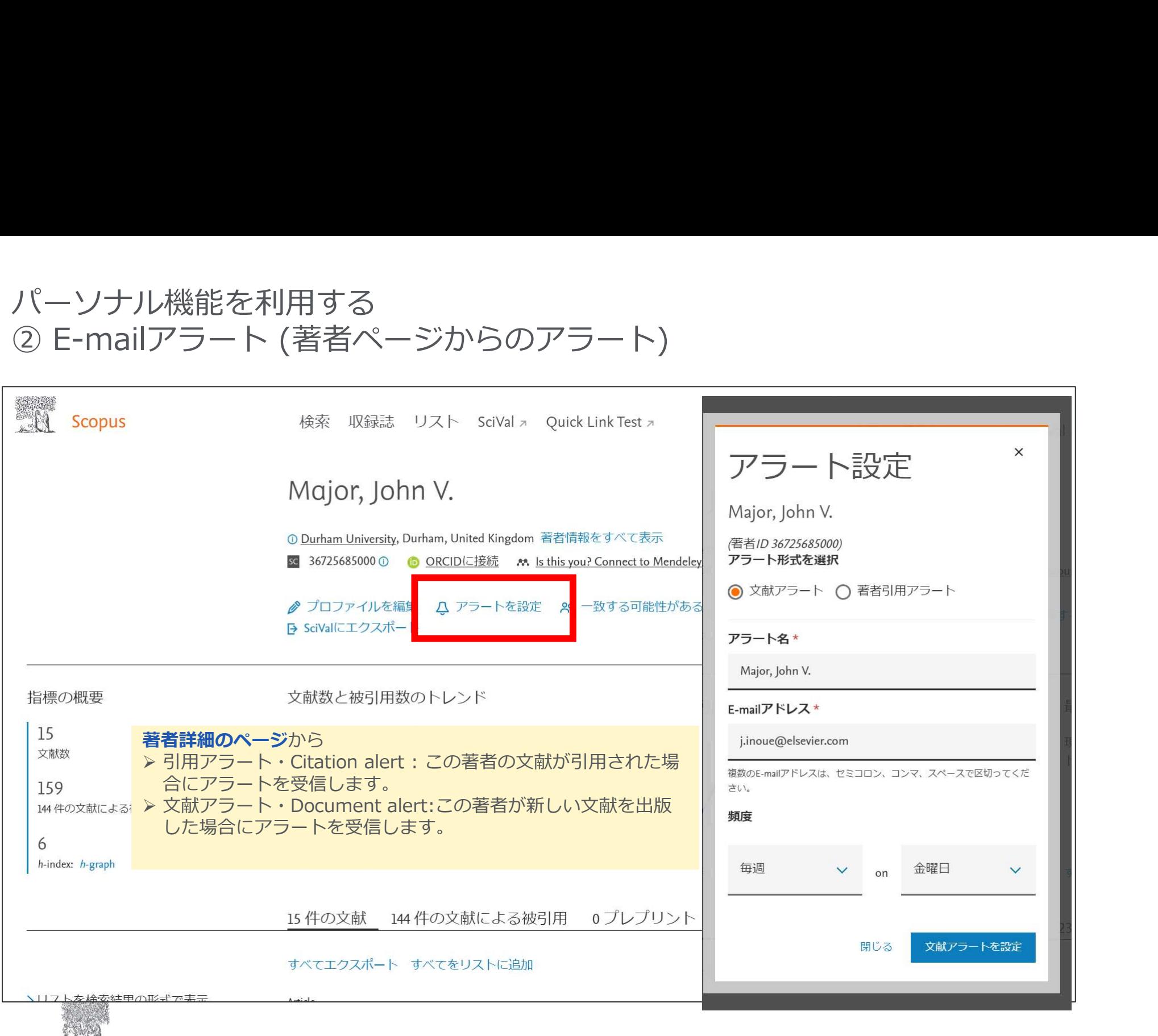

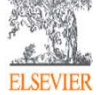

# パーソナル機能を利用する<br>② E-mailアラート (収録誌詳細ページからのアラート)

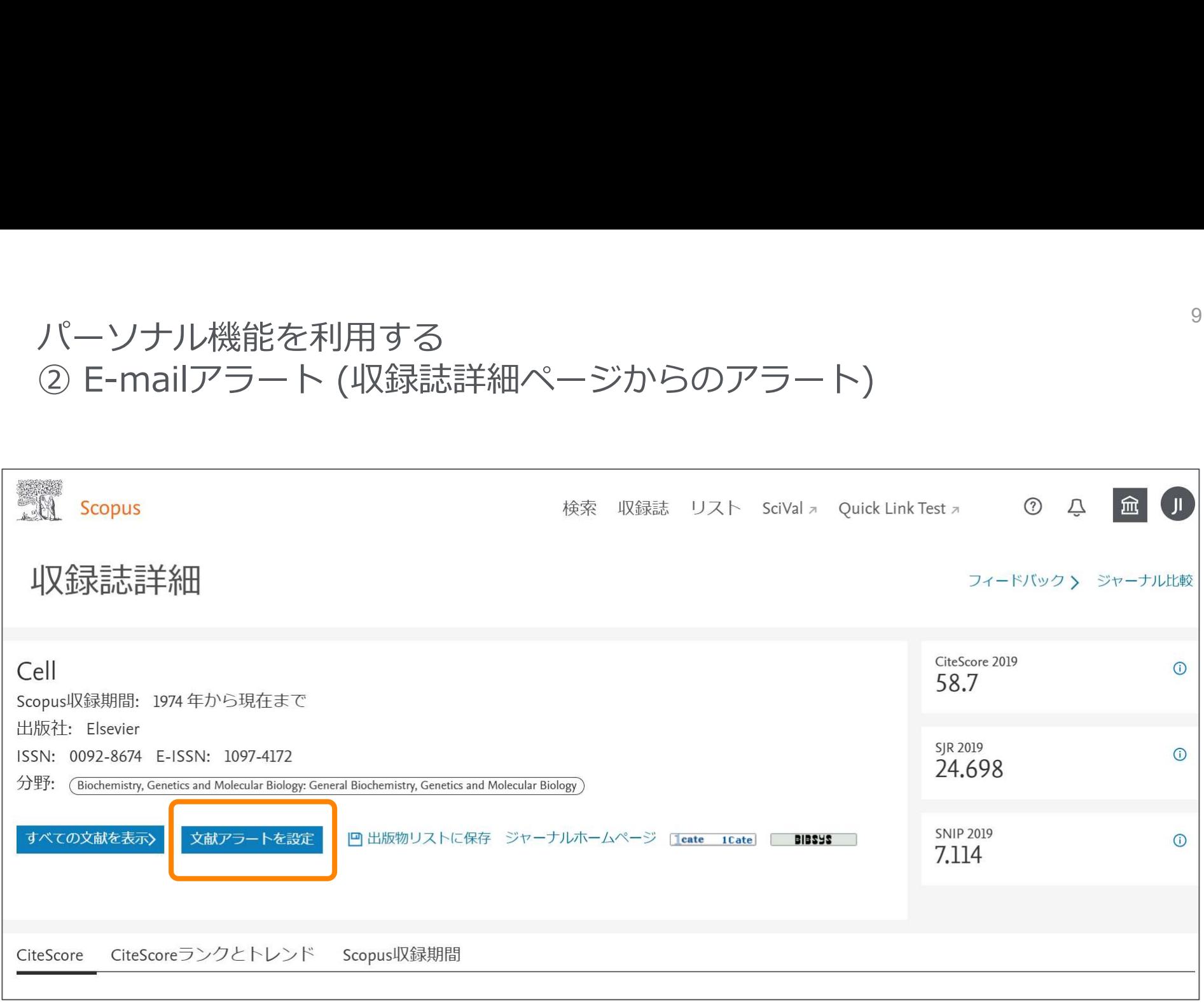

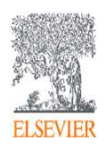

### パーソナル機能を利用する ③ 各種検索結果をリストに保存する

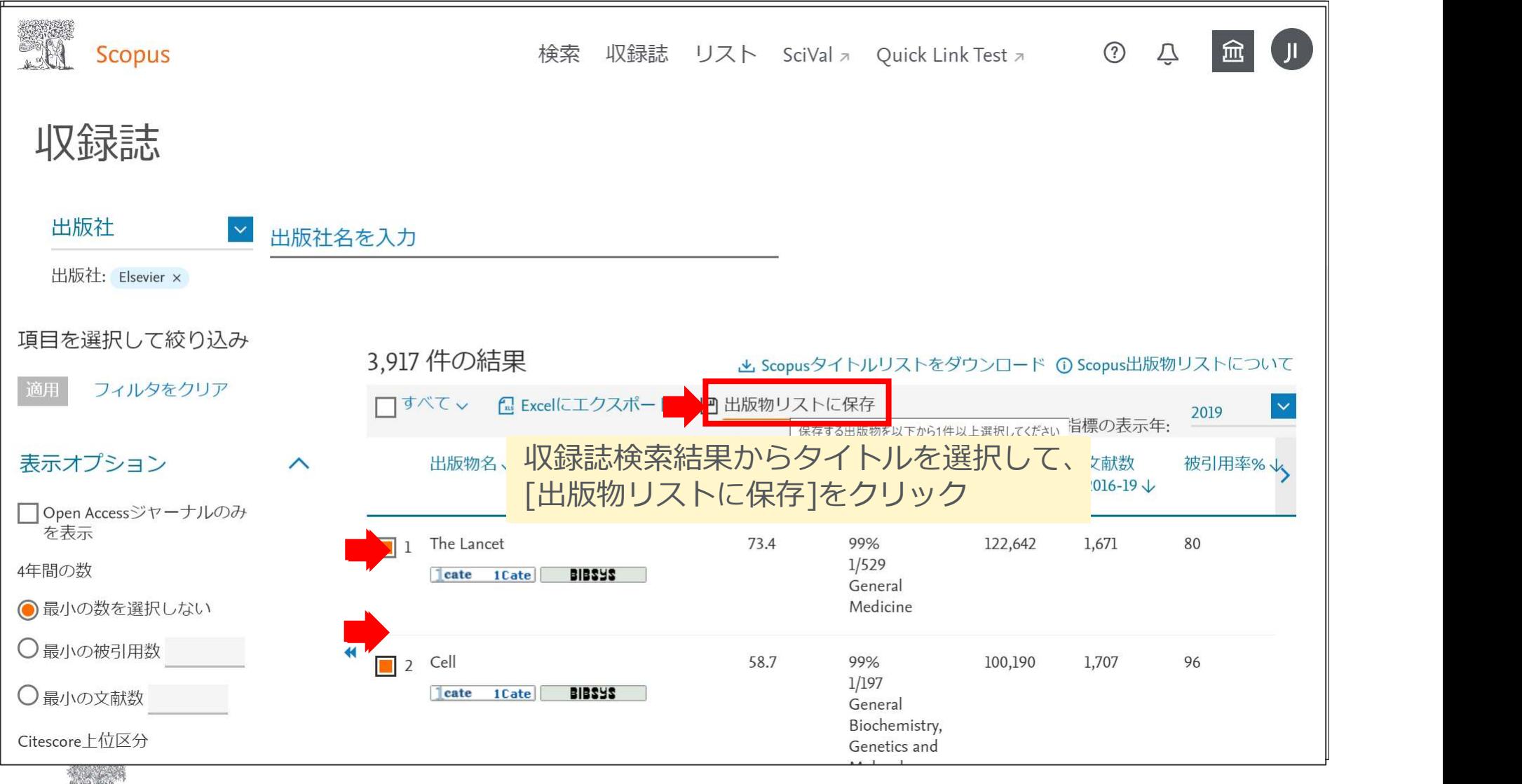

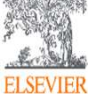

#### パーソナル機能を利用する ③ 各種検索結果をリストに保存する

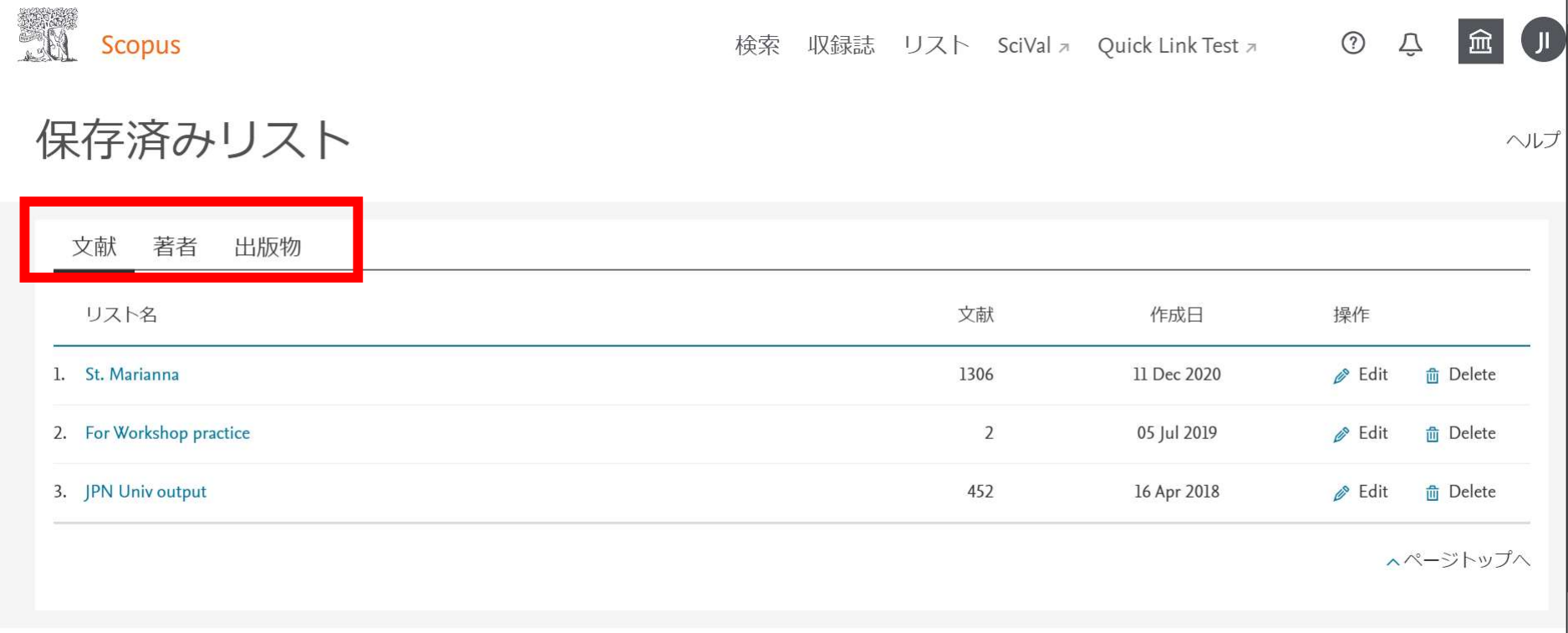

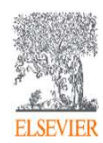

## パーソナル機能を利用する ④ 各種検索結果をリストに保存する

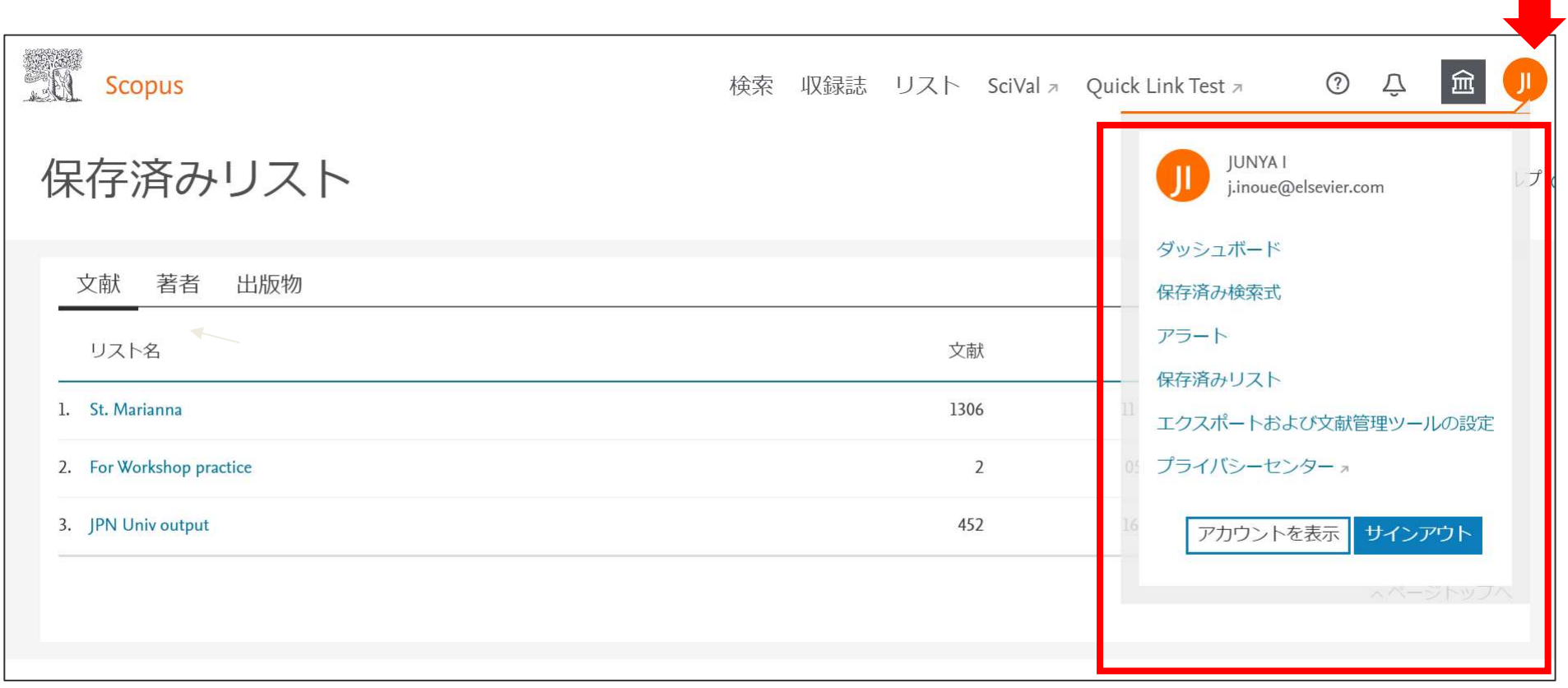

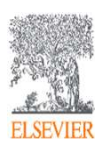

お問い合わせ先

- お問い合わせ先<br>• エルゼビア・ジャパン株式会社 ヘルプデスク<br>https://jp.service.elsevier.com/app/overview/scopus/<br>(日本語お問い合わせフォーム)<br>• 使い方ガイドページ/オンライン講習会 https://jp.service.elsevier.com/app/overview/scopus/ (日本語お問い合わせフォーム)
- 使い方ガイドページ/オンライン講習会

• https://www.elsevier.com/ja-jp/solutions/scopus/scopus\_for\_user

- クイックレファレンスガイド、バージョンアップ情報など
- Scopusタイトル収録の申請 • http://suggestor.step.scopus.com

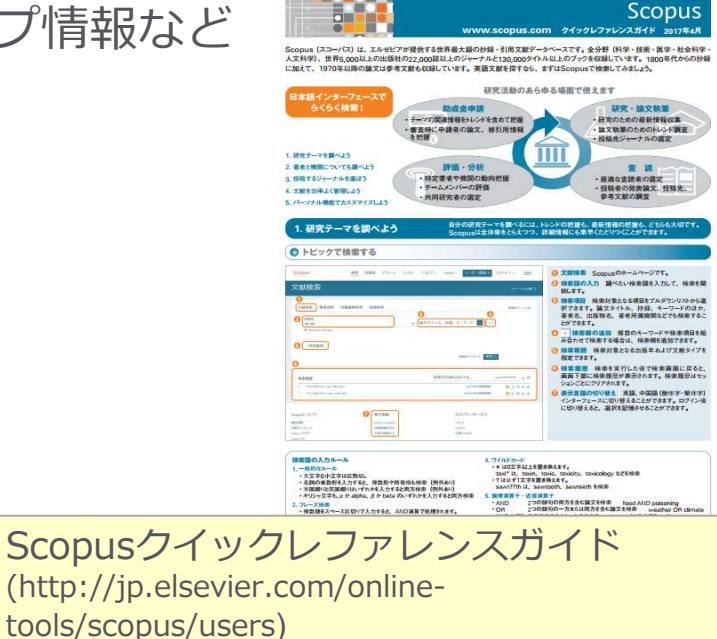

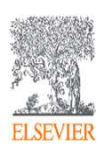